# **Structure 3.2 Release Notes**

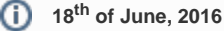

Δ

Structure 3.2 adds separate backup and restore for Structure data, improves user experience on the project page and contains important fixes and optimizations.

**Important for Structure 2.x users!** If you currently use Structure 2.11.2 or an earlier version, it is very important that you read [Structure 3.0](https://wiki.almworks.com/display/structure032/Structure+3.0+Release+Notes)  [Release Notes](https://wiki.almworks.com/display/structure032/Structure+3.0+Release+Notes) before upgrading.

[Download the latest Structure and Extensions](https://wiki.almworks.com/display/structure032/Download) [Structure 3 Demo Server](https://demo-structure3.almworks.com/) [Structure 3 Quick Start Guide](https://wiki.almworks.com/display/structure032/Structure+3+Quick+Start+Guide)

# 1. Version Highlights

Structure 3.2 is an incremental update in the Structure 3 series. It contains several new features, important improvements and bug fixes.

- Backup and restore Structure data
- Additional features on the project page
- Sequential index column
- Quick action lookup
- Structure gadget in Confluence
- Important fixes related to performance and stability

Upgrade is recommended; it is required if you experience any issues with the current version of Structure.

## 2. Changes in Detail

(ï)

#### **2.1. Backup and Restore**

It's now possible to create a separate backup of the Structure data and later restore structures from backup. Although Structure data is also backed up when you make a full JIRA backup, the separate backup may be used to restore structures without affecting JIRA data or to export structures to other systems by reading the XML backup file.

We're still working on Migration feature, which will allow moving structures from one JIRA to another.

Documentation: [Structure Backup, Restore and Migration](https://wiki.almworks.com/display/structure032/Structure+Backup%2C+Restore+and+Migration)

Backup and Restore used to be Structure 2 features, but they were disabled with the release of Structure 3, as we've moved the storage from a separate database into the JIRA main database. Now they are being reinstated.

### **2.2. Structure on the Project Page**

We have listened to our users who were unhappy with how Structure worked on the project page and we have made some improvements.

- When you open Structure tab on the project page, the displayed structure is automatically filtered to show you only the issues from the current project.
- A second panel is shown that displays all issues from the current project that are not added to the structure.

Documentation: [Structure on the Project Page](https://wiki.almworks.com/display/structure032/Structure+on+the+Project+Page)

### **2.3. Sequential Index Column**

You can now add a column that would show you a hierarchical number (for example, "2.1.15"), based on the item's position in the hierarchy.

Documentation: [Sequential Index Column](https://wiki.almworks.com/display/structure032/Sequential+Index+Column)

### **2.4. Quick Action Lookup**

For those who love using keyboard, we added a special shortcut – **s,q** – that displays a lookup window where you can find all actions you can take by their name.

You can use this lookup to see if there's an action for you need to do or to look up keyboard shortcuts for ad

Documentation: [Quick Action Lookup](https://wiki.almworks.com/display/structure032/Quick+Action+Lookup)

## **2.5. Structure Gadget in Confluence**

We have fixed several problems related to Structure's dashboard gadget being used in Confluence.

Unfortunately, a problem with loading custom fonts still remains due to an [an issue in JIRA](https://jira.atlassian.com/browse/JRA-61400), so some of the cu Structure icons may not be displayed inside Confluend There's a workaround – see Setting Up CORS Filter in

Documentation: [Using Structure Gadget in Confluence](https://wiki.almworks.com/display/structure032/Using+Structure+Gadget+in+Confluence)

### **2.6. Notable Fixes and Other Improvements**

The following issues have been addressed in Structure 3.2:

- Fixed: On JIRA Data Center, Health Check reports "com.almworks.jira.structure.autosync" cluster lock problem.
- Fixed: JIRA start may take a long time due to a cluster lock or database initialization issue.
- Fixed: Excessive warning messages in log files during reindex.
- Fixed: Performance issues for large structures.

## 3. Supported Versions

Structure 3.2 and all extensions support JIRA versions from 6.3 to 7.1. Note that for Structure there are separate downloadable files for JIRA 6 and JIRA 7. All editions of JIRA (JIRA Core, JIRA Software, JIRA Service Desk) are supported.

Structure 3.2 is the last minor version of Structure 3 to support JIRA 6.3. Structure 3.3 will most likely support JIRA versions starting from 6.4.

### **3.1. Structure.Pages Upgrade Required**

Please note that if you're using Structure.Pages, you will have to upgrade it to version 1.0.1.

### **3.2. Structure.Testy Upgrade Required**

Please note that if you're using Structure. Testy, you will have to upgrade it to version 2.0.2.

## 4. Installation and Upgrade

#### **4.1. Installing Structure**

If your JIRA server does not have Structure yet, the installation is simple:

- 1. Download and install Structure add-on, either from Atlassian Marketplace or from [Download](https://wiki.almworks.com/display/structure032/Download) page. Pick the correct version based on your JIRA version!
- 2. When Add-on Manager reports about successful installation, click Get Started to visit a page with important guidance for the JIRA administrator. You may want to also check out the user's Get Started page, available under "Structure" top-level menu.
- 3. Monitor catalina.out or jira-application.log for log messages from Structure.

## **4.2. Upgrading Structure**

Λ

╱╲

- If you're upgrading from version 2.11.2 or earlier, please read [Structure 3.0.0 Release Notes](https://wiki.almworks.com/display/structure032/Structure+3.0+Release+Notes).
- If you have installed Structure 3 beta or release candidate, please read [Structure 3.0.0 Release Notes](https://wiki.almworks.com/display/structure032/Structure+3.0+Release+Notes).

Upgrade procedure from versions 3.x.x is simple:

- 1. Consider backing up JIRA data. Use **Administration | System | Backup System**. Starting from version 3.0.0 Structure data can be backed up together with JIRA data. (If you have a large instance and have proper backup strategy in place, you may skip this step.)
- 2. Install the new version of the plugin.
- 3. Upgrade [Structure.Testy](https://marketplace.atlassian.com/plugins/com.almworks.testy) and [Structure.Pages](https://marketplace.atlassian.com/plugins/com.almworks.structure.pages/server/overview) add-ons if you're using them.

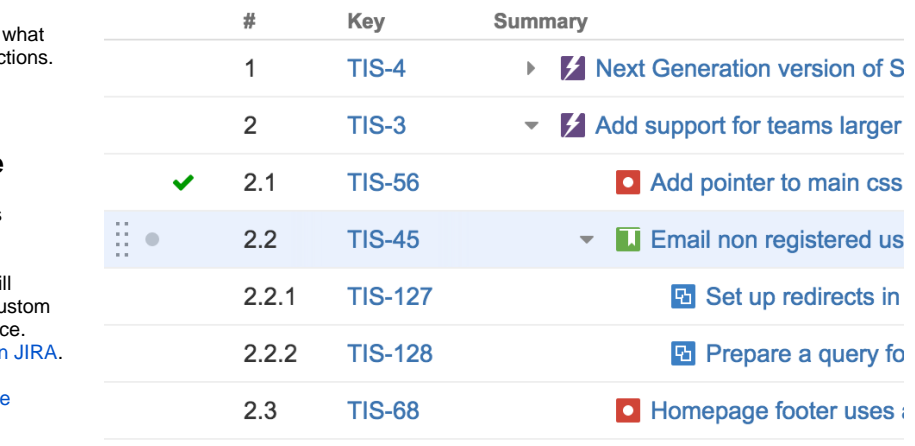

4. Monitor catalina.out or jira-application.log for warnings or errors.